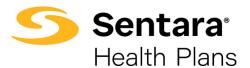

## How to Access DataPoint

1. Visit <u>https://www.sentarahealthplans.com/</u> in your web browser and sign into the appropriate Employers or Brokers portal.

| Memb | rs t∦ | Providers | Employers | Brokers | 🕻 Contact Us | පි Sign In / Register |  |
|------|-------|-----------|-----------|---------|--------------|-----------------------|--|
|      |       |           |           |         |              |                       |  |

2. To view reporting, click **Employer Group Reporting** (for Brokers) or **Group Reporting** (for Employers).

| Bri | troker Services: 757-552-7217      |  |  |  |  |
|-----|------------------------------------|--|--|--|--|
| ¥   | Quote, Enroll and Manage           |  |  |  |  |
|     | View Eligibility                   |  |  |  |  |
|     | Employer-Sponsored Business        |  |  |  |  |
|     | Employer Group Benefits Enrollment |  |  |  |  |
|     | Individual Renewals                |  |  |  |  |
|     | Medicare Enrollment                |  |  |  |  |
|     | Medicare Book of Business          |  |  |  |  |
|     | Commission Activity                |  |  |  |  |
|     | Employer Group Reporting           |  |  |  |  |
| 1   | Broker Book of Business Reporting  |  |  |  |  |
|     | Broker Rewards Program             |  |  |  |  |

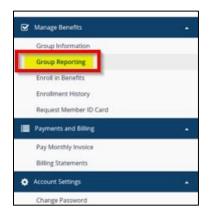

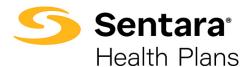

## **Activation and Password Reset**

If you forget your login or password information, please contact the DataPoint mailbox at <u>sentarahealthplans@sentara.com</u>.

Also, if you receive the below message, please contact <u>sentarahealthplans@sentara.com</u> to reset your account.

| Mede/Analyacs*      |
|---------------------|
| Mede Single Sign On |
|                     |

**Tip**: If your account is inactive for 90 days or more, your account will be reset. If this happens, contact <u>sentarahealthplans@sentara.com</u> for help.